# **BAB III**

## **METODOLOGI PENELITIAN**

## **3.1 Subjek dan Obyek Penelitian**

3.1.1 Subjek Penelitian

Subjek penelitian ini adalah para pengguna atau perantau yang membutuhkan kost di area kota Purwokerto.

3.1.2 Objek Penelitian

Sesuai latar belakang yang sudah di tulis sebelumnya, maka objek yang dituju adalah *website* pemesanan kost kota Purwokerto.

## **3.2 Alat dan Bahan Penelitian**

## 3.2.1 Alat penelitian

Pada dasarnya alat penelitian merupakan alat yang digunakan untuk membantu proses dalam membuat atau mengumpulkan data. Berikut beberapa alat pendukung dalam pembuatan website pencarian kost diharapkan dari beberapa alat yang disebutkan dapat membantu penulis dalam membuat perancangan website tersebut.

Hardware :

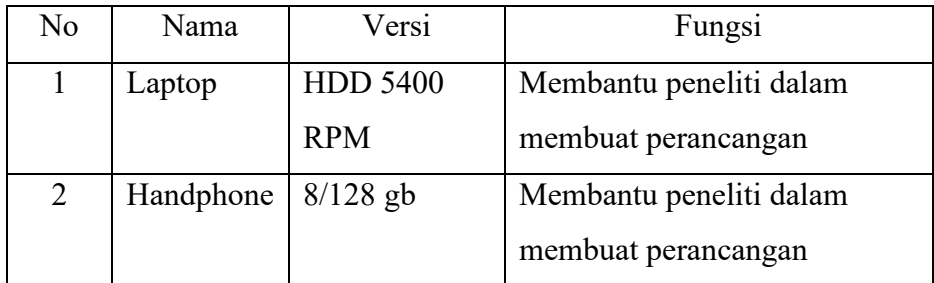

Software :

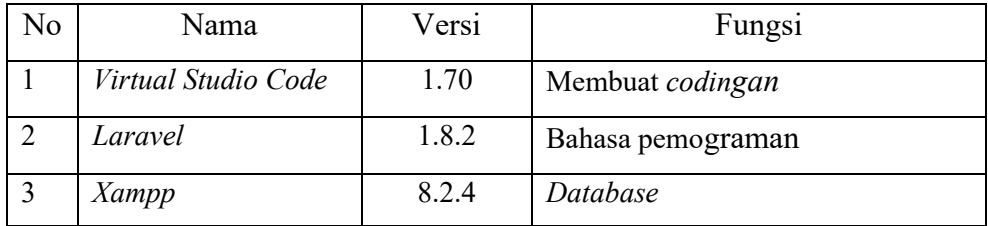

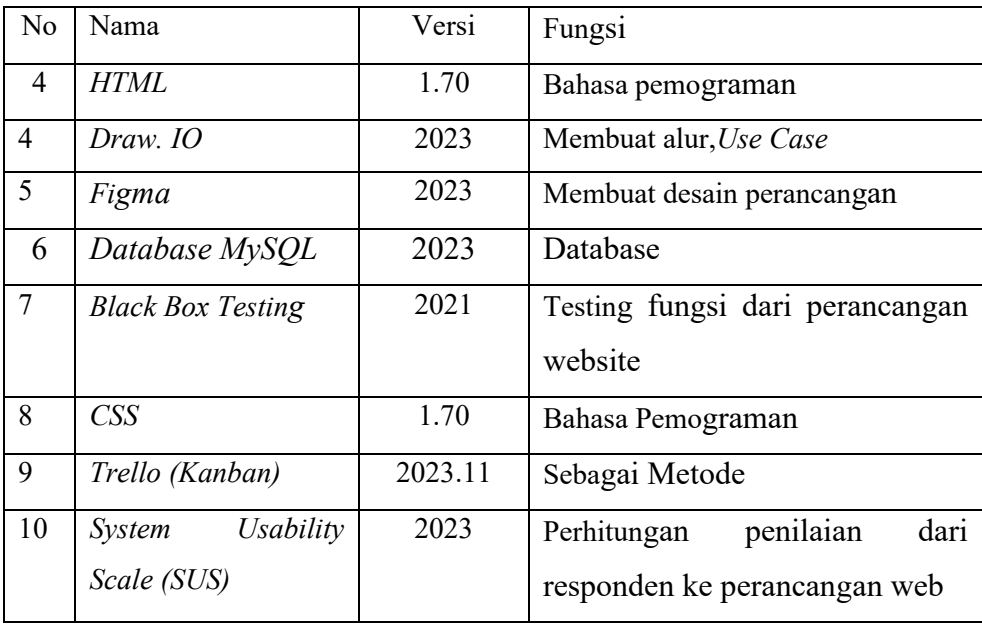

## **3.3 Bahan penelitian**

bahan penelitian ini penulis menggunakan beberapa data sebagai bahannya.Sumber data tersebut antara lain jurnal penelitian terdahulu, *ebook*  yang berkaitan dengan topik penelitian tersebut. Serta hasil survey yang didapatkan dari 30 responden.

Menurut buku Masri Singarimbun dan Sofian Effendi (1995) mengatakan bahwa minimum responden yang diperlukan dalam uji sampel sebanyak 30 responden[21]

# **3.4 Alur penelitian**

Pada penelitian perancangan website kost memiliki beberapa alur alur seperti yang tertera pada gambar diagram dibawah ini

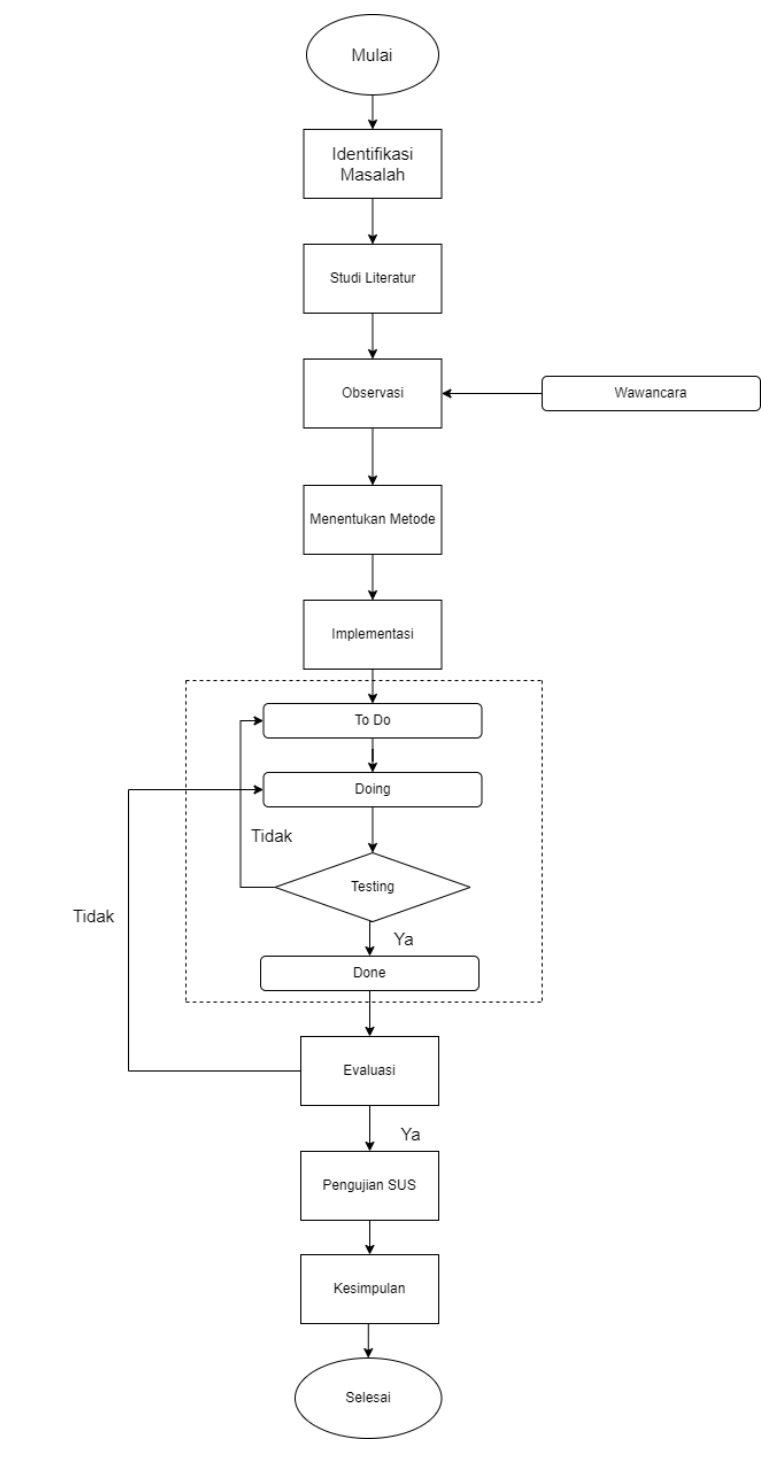

**Gambar 3. 1 Alur Penelitian**

Berikut adalah diagram alur penelitian yang dimulai dari identifikasi, studiliteratur, observasi, menentukan metode, mengimplementasikan metode, evaluasi dan berakhir dengan kesimpulan.

## **3.5 Identifikasi Masalah**

Sebelum melakukan rangkaian penelitian, perlu adanya proses identifikasi masalah dahulu agar topik pada penelitian yang dilakukan dapat menghasilkan proses yang membuahkan solusi yang terbaik dalam penyelesaian masalah yang ada. Sedangkan pada penelitian ini mengambil topik pencarian kost area Purwokerto, karena pada saat ini forum (facebook) yang biasanya memberikan informasi tentang kost yang tersedia jarang terupdate lalu banyak pengguna yang menjajakan barang jual mereka diluar topik yang di sediakan ditambah postingan yang sudah lama kembali muncul dan membuat bingung para pencari kost.

#### **3.6 Studi Literatur**

Studi literatur merupakan metode mengumpulkan data yang dilakukan dengan caramengumpulkan jurnal terdahulu, ebook, skripsi yang dimana dapat di jadikan tumpuan atau acuan sebagai referensi pada penelitian yang sedang dilakukan. Cara ini bisa mengetahui kekurangan dan kelebihan penelitian sekarang dengan yang terdahulu sehingga dapat menemukan jalan terbaik dan beserta solusinya.

## **3.7 Observasi**

Pada tahap ini peneliti melakukan survei yaitu dengan mendatangi salah satu pemilik kost. Wawancara dilakukan dengan tanya jawab kepada pemilik serta pemilik mengisi lembar pertanyaan.

#### **3.8 Menentukan Metode**

Pada tahap ini peneliti menggunakan metode *kanban framework.* Karena *kanban framework* memberikan Visualisasi aliran kerja Kanban untuk menggambarkan aliran kerja secara jelas, Proses yang sederhana, Fleksibilitas dan adaptabilitas.

#### **3.9 Implementasi metode**

Pada penelitian ini, Kanban dipilih sebagai metode pengembangan aplikasi berbasis Website. Dalam pengembangan sistem, terdapat beberapa tahap proses yang meliputi *to do* (rencana), *doing* (sedang dikerjakan), *test* (pengujian), dan *done* (selesai) [22]*.* Berikut adalah beberapa penjelasan yang di dalam implementasi :

a. *To Do*

Pada tahap ini, melakukan perencanaan aktivitas yang ingin dibuat, seperti membuat list pekerjaan apa yang ingin dilakukan [22].

*b. Doing*

Pada tahap ini, peneliti melanjutkan dari tahap sebelumnya yaitu tahap *to do*, seperti rancangan *Use case scenario*, *Activity Diagram* dan *low wireframe* yang bisa dilihat pada dibawah ini [22].

1. *Diagram use case* adalah gambaran visual mengenai interaksi antara sistem dan aktor. Berikut ini merupakan representasi diagram *use case* dari sistem*.*Pencarian kost area purwokerto

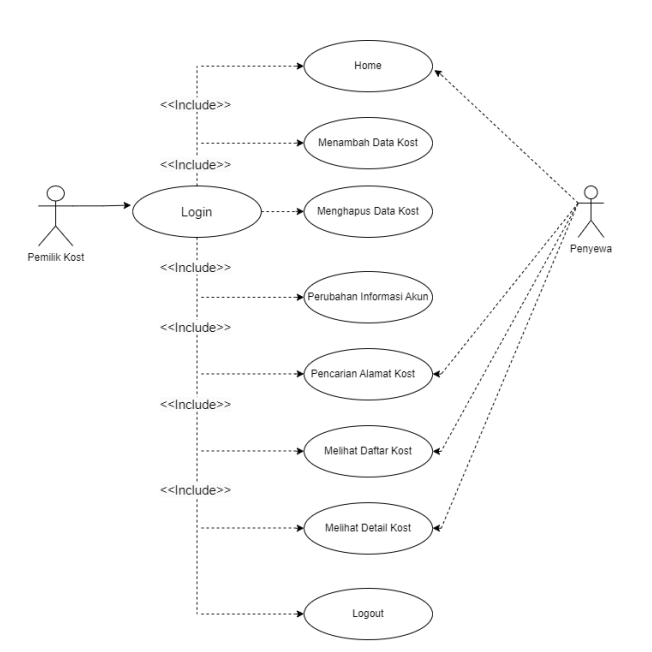

*Gambar 3. 2 Use case diagram*

2. Use Case Scenario adalah deskripsi atau representasi dari cara-cara spesifik di mana pengguna akan berinteraksi dengan suatu sistem atau produk dalam situasi nyata untuk mencapai tujuan tertentu. Use case scenarios digunakan dalam rekayasa perangkat lunak dan desain produk untuk membantu pemahaman tentang bagaimana sistem atau produk akan berperilaku dalam berbagai situasi penggunaan.

| No. <i>Use case</i> |                                        |
|---------------------|----------------------------------------|
| Nama Use case       | Login admin                            |
| <b>Aktor</b>        | Pemilik                                |
| Kondisi awal        | Website dibuka                         |
| <b>Skenario</b>     | Website dibuka pada perangkat<br>1.    |
|                     | user                                   |
|                     | 2. Website menampilkan home            |
|                     | 3. Lalu user menekan layer 'login      |
|                     | admin'                                 |
| Skenario akhir      | Setelah login akan tampil menu sebagai |

**Tabel 3. 1** *Use case Scenario Login*

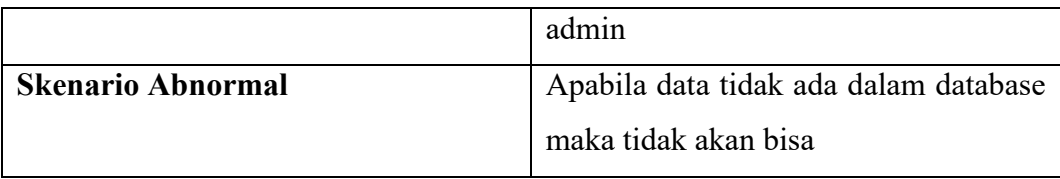

Tabel **3.1** menjelaskan kondisi dan skenario – skenario yang terjadi pada saat pemilik mengakses web pada menu *login*

| No. <i>Use case</i>      | $\overline{2}$                               |
|--------------------------|----------------------------------------------|
| Nama Use case            | Register                                     |
| <b>Aktor</b>             | Pemilik                                      |
| Kondisi awal             | Halaman login admin                          |
| <b>Skenario</b>          | <i>Website</i> dibuka pada perangkat<br>1.   |
|                          | user                                         |
|                          | 2. Website menampilkan<br>login              |
|                          | sebagai admin                                |
|                          | 3. Lalu user menekan layer 'daftar           |
|                          | sekarang' lalu melengkapi data               |
|                          | yang diminta saat mendaftar                  |
| <b>Skenario akhir</b>    | Setelah login akan tampil menu sebagai       |
|                          | admin                                        |
| <b>Skenario Abnormal</b> | Apabila data tidak ada dalam <i>database</i> |
|                          | maka tidak akan bisa                         |

**Tabel 3. 2** *Use case Scenario Register*

Tabel **3.2** menjelaskan kondisi dan skenario – skenario yang terjadi pada saat pemilik mengakses web pada menu *register*

| No. Use case             | 3                                  |
|--------------------------|------------------------------------|
| Nama Use case            | Tambah informasi kost              |
| <b>Aktor</b>             | Pemilik                            |
| Kondisi awal             | Halaman login admin                |
| <b>Skenario</b>          | 1. Website dibuka pada perangkat   |
|                          | user                               |
|                          | 2. Website menampilkan halaman     |
|                          | admin                              |
|                          | 3. Lalu user<br>menekan<br>layer   |
|                          | 'tambah informasi kost' lalu       |
|                          | mengisi data yang tersedia         |
| <b>Skenario akhir</b>    | Website dapat melakukan tambah     |
|                          | informasi                          |
| <b>Skenario Abnormal</b> | Website tidak dapat melukan tambah |
|                          | informasi                          |

**Tabel 3. 3** *Use case Scenario* **Tambah informasi kost**

Tabel **3.3** menjelaskan kondisi dan skenario – skenario yang terjadi pada saat pemilik mengakses web pada menu Tambah informasi kost

| No. Use case    |                                  |
|-----------------|----------------------------------|
| Nama Use case   | Pengaturan akun                  |
| <b>Aktor</b>    | Pemilik                          |
| Kondisi awal    | Halaman login admin              |
| <b>Skenario</b> | 1. Website dibuka pada perangkat |
|                 | user                             |
|                 | 2. Website menampilkan halaman   |
|                 | admin                            |
|                 | 3. Lalu user menekan<br>layer    |

**Tabel 3. 4** *Use case Scenario* **Pengaturan akun**

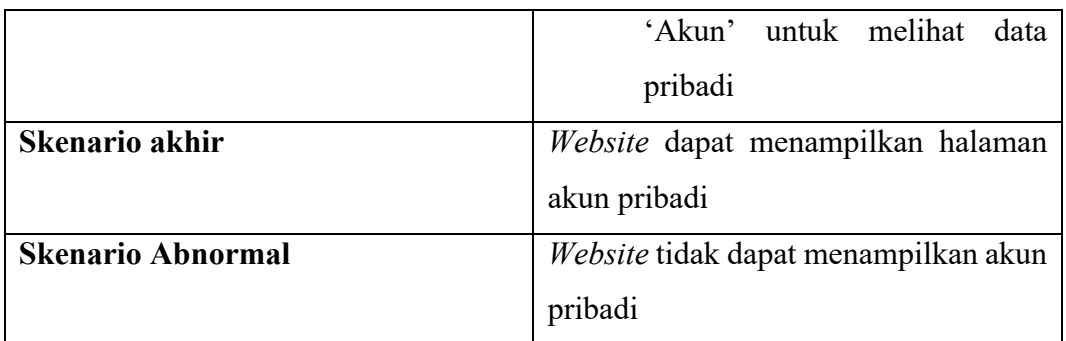

Tabel **3.4** menjelaskan kondisi dan skenario – skenario yang terjadi pada saat pemilik mengakses web pada menu Halaman *login* admin

| No. Use case             | 5                                    |
|--------------------------|--------------------------------------|
|                          |                                      |
| Nama Use case            | Hapus Informasi Kost                 |
| Aktor                    | Pemilik                              |
| Kondisi awal             | Halaman login admin                  |
| <b>Skenario</b>          | 1. Website dibuka pada perangkat     |
|                          | user                                 |
|                          | 2. Website menampilkan halaman       |
|                          | admin                                |
|                          | 3. Lalu <i>user</i> menekan<br>layer |
|                          | 'Hapus informasi kost' untuk         |
|                          | menghapus kost miliknya yang         |
|                          | terdaftar                            |
| <b>Skenario akhir</b>    | Website dapat menghapus kost yang    |
|                          | terdaftar                            |
| <b>Skenario Abnormal</b> | Website tidak dapat menghapus kost   |
|                          | yang terdaftar                       |

**Tabel 3. 5** *Use case Scenario* **Hapus Informasi Kost**

Tabel **3.5** menjelaskan kondisi dan skenario – skenario yang terjadi pada saat pemilik mengakses web pada menu Halaman Hapus Informasi Kost.

| No. Use case             | 6                                        |
|--------------------------|------------------------------------------|
| Nama Use case            | Logout                                   |
| <b>Aktor</b>             | Pemilik                                  |
| Kondisi awal             | Halaman Admin                            |
| <b>Skenario</b>          | Admin Menekan Logout<br>1.               |
|                          | Website Melakukan Logout<br>2.           |
| Skenario akhir           | Website berhasil melakukan Logout        |
| <b>Skenario Abnormal</b> | Website tidak dapat melakukan Logout     |
| No. <i>Use case</i>      | 6                                        |
| Nama Use case            | Penacarian alamat                        |
| <b>Aktor</b>             | Penyewa                                  |
| Kondisi awal             | Home                                     |
| <b>Skenario</b>          | Website dibuka pada perangkat<br>1.      |
|                          | user                                     |
|                          | 2. Website menampilkan halaman           |
|                          | home                                     |
|                          | 3. Lalu<br>menekan<br>layer<br>user      |
|                          | 'Lakukan<br>pencarian'<br>user           |
|                          | memasukan alamat pada laman              |
|                          | selanjutnya                              |
| Skenario akhir           | Website<br>menampilkan<br>kost<br>sesuai |
|                          | alamat yang di cari                      |
| <b>Skenario Abnormal</b> | Website tidak dapat menampilkan kost     |
|                          | sesuai alamat yang di cari               |

**Tabel 3. 6** *Use case Scenario Logout*

Tabel **3.6** menjelaskan kondisi dan skenario – skenario yang terjadi pada saat pemilik mengakses web pada menu *Logout.*

| No. <i>Use case</i>      | $\overline{7}$                      |
|--------------------------|-------------------------------------|
|                          |                                     |
| Nama Use case            | Memilih kost                        |
| Aktor                    | Penyewa                             |
| Kondisi awal             | Halaman daftar kost                 |
| Skenario                 | 1. Website dibuka pada perangkat    |
|                          | user                                |
|                          | 2. Website menampilkan halaman      |
|                          | daftar kost                         |
|                          | 3. Lalu user<br>menekan<br>layer    |
|                          | 'gambar kost' yang di pilih         |
| Skenario akhir           | Website menampilkan gambar kost     |
|                          | yang di pilih oleh user             |
| <b>Skenario Abnormal</b> | Website tidak dapat menampilkan     |
|                          | gambar kost yang di pilih oleh user |

**Tabel 3. 7** *Use case Scenario* **Memilih kost**

Tabel **3.7** menjelaskan kondisi dan skenario – skenario yang terjadi pada saat penyewa mengakses web pada menu Memilih Kost.

| No. <i>Use case</i> | 8                                    |
|---------------------|--------------------------------------|
| Nama Use case       | Penacarian alamat                    |
| <b>Aktor</b>        | Penyewa                              |
| Kondisi awal        | Home                                 |
| <b>Skenario</b>     | 1. Website dibuka pada perangkat     |
|                     | user                                 |
|                     | 2. Website menampilkan halaman       |
|                     | home                                 |
|                     | 3. Lalu <i>user</i> menekan<br>layer |
|                     | 'Lakukan<br>pencarian'<br>user       |

**Tabel 3. 8** *Use case Scenario* **Pencarian alamat**

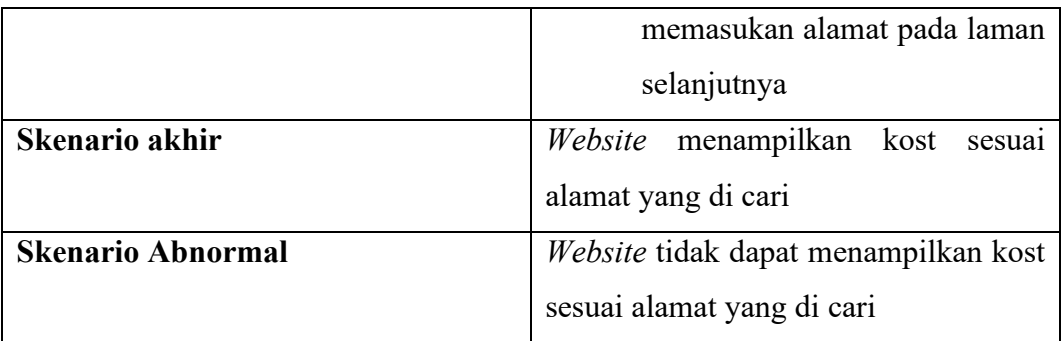

Tabel **3.8** menjelaskan kondisi dan skenario – skenario yang terjadi pada saat penyewa mengakses web pada menu Pencarian Alamat.

> 3. Activity Diagram adalah salah satu jenis diagram dalam Unified Modeling Language (UML) yang digunakan untuk menggambarkan aliran aktivitas atau tindakan dalam suatu proses atau fungsi sistem. Diagram ini membantu untuk memodelkan urutan berbagai aktivitas dan keputusan yang terlibat dalam proses tersebut.

a. *Activity Diagram* Pemilik

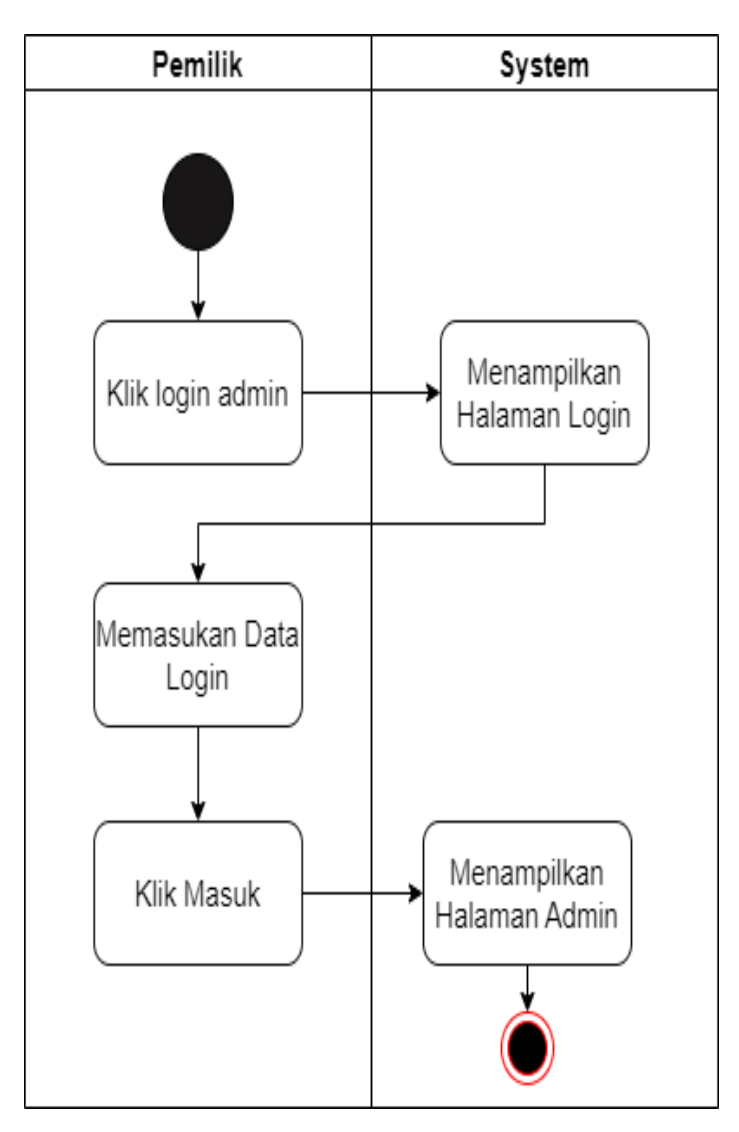

**Gambar 3. 3** *Activity Diagram login*

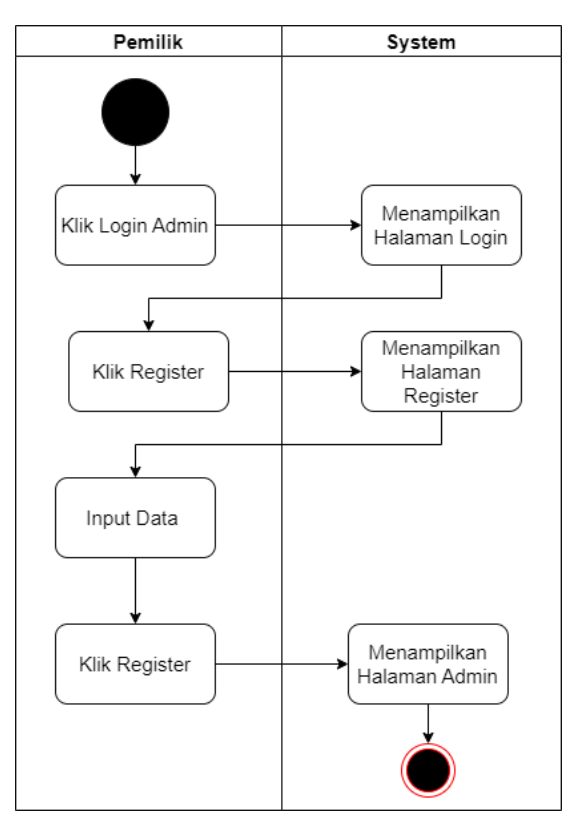

**Gambar 3. 4** *Activity Diagram register*

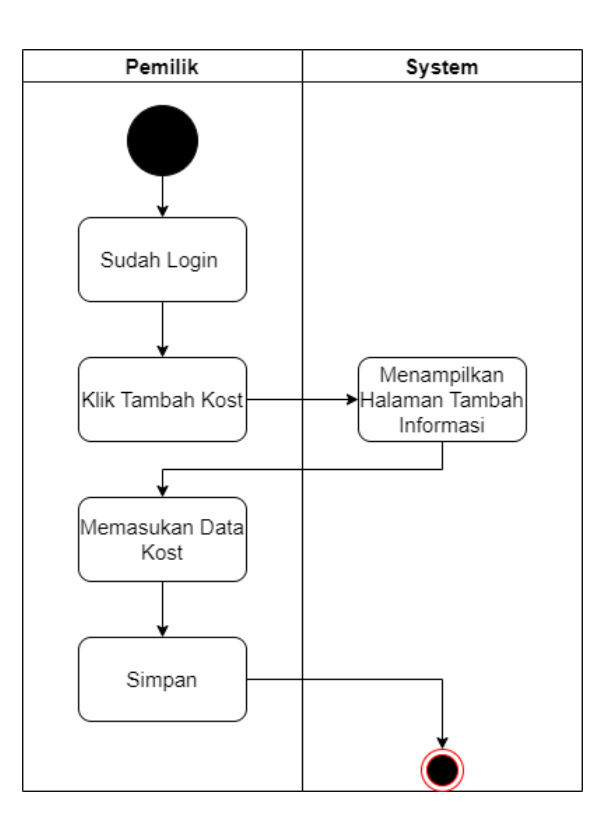

**Gambar 3. 5** *Activity Diagram* **tambah info kost**

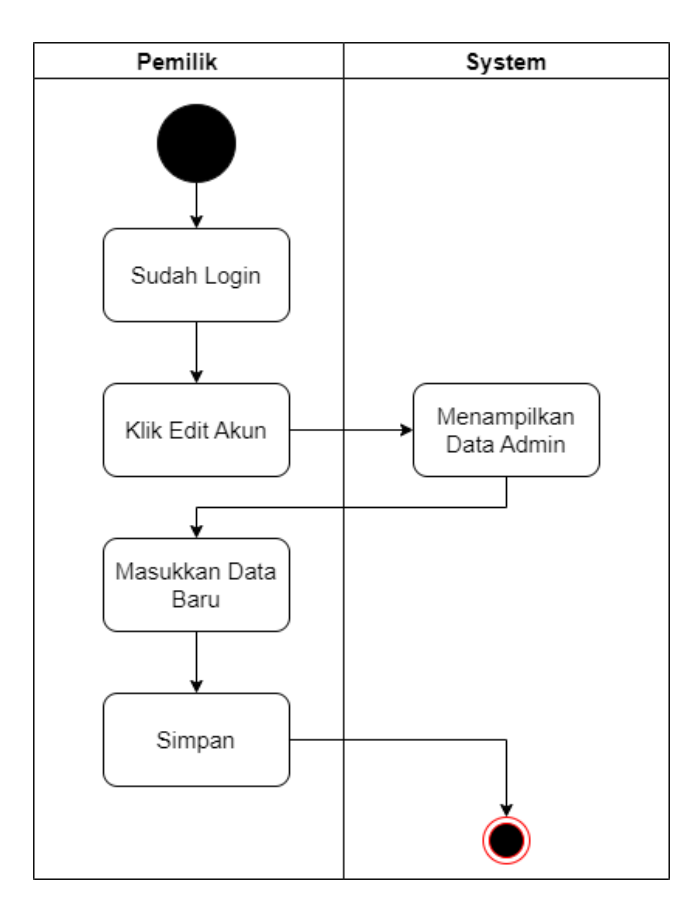

**Gambar 3. 6** *Activity Diagram* **edit akun**

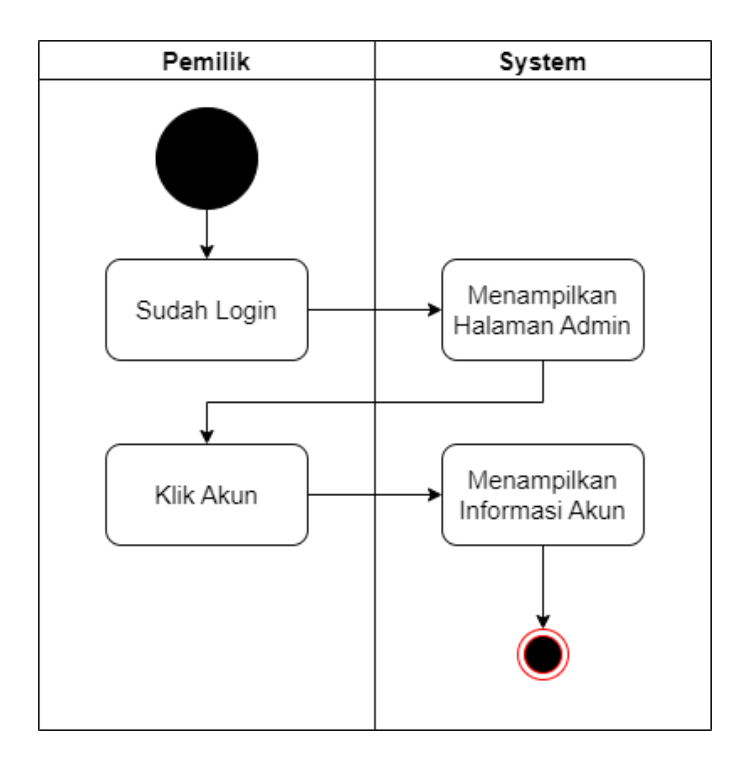

**Gambar 3. 7** *Activity Diagram* **informasi akun**

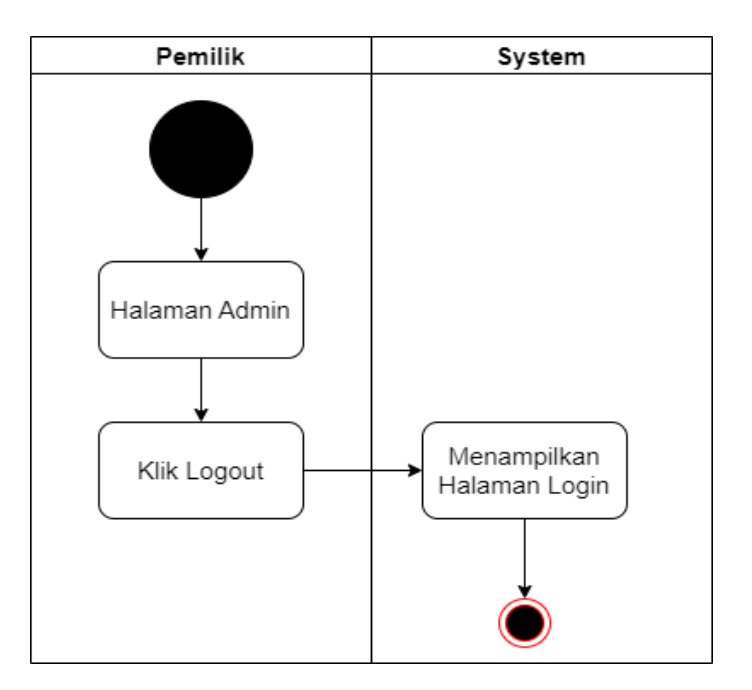

**Gambar 3. 8** *Activity Diagram logout*

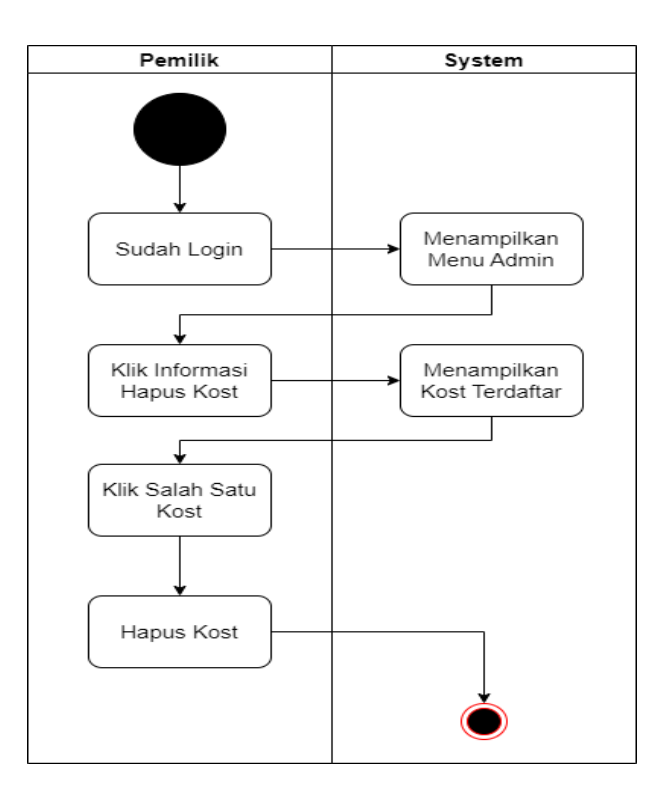

**Gambar 3. 9** *Activity Diagram* **hapus kost**

b. Activity Diagram Penyewa

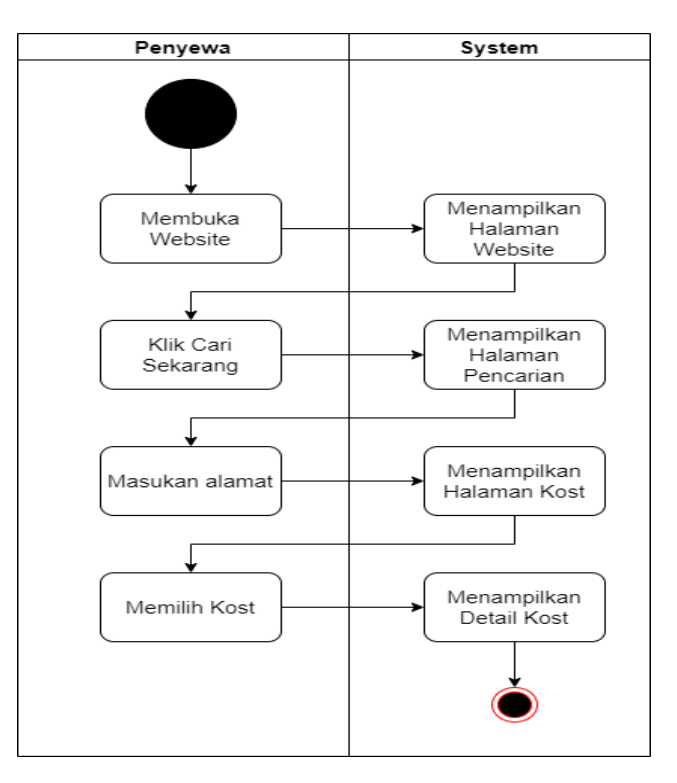

**Gambar 3. 10** *Activity Diagram* **pencarian kost**

c. *Low-fidelity wireframe* adalah representasi visual kasar dari antarmuka pengguna atau tata letak suatu aplikasi atau situs web. Wireframe ini biasanya dibuat pada tahap awal dari proses desain untuk memberikan gambaran umum tentang struktur dan tata letak elemen-elemen utama dalam sebuah desain, tanpa terlalu memperhatikan detail estetika atau desain visual. Berikut adalah hasil dari *Low-fidelity wireframe* website pencarian kost.

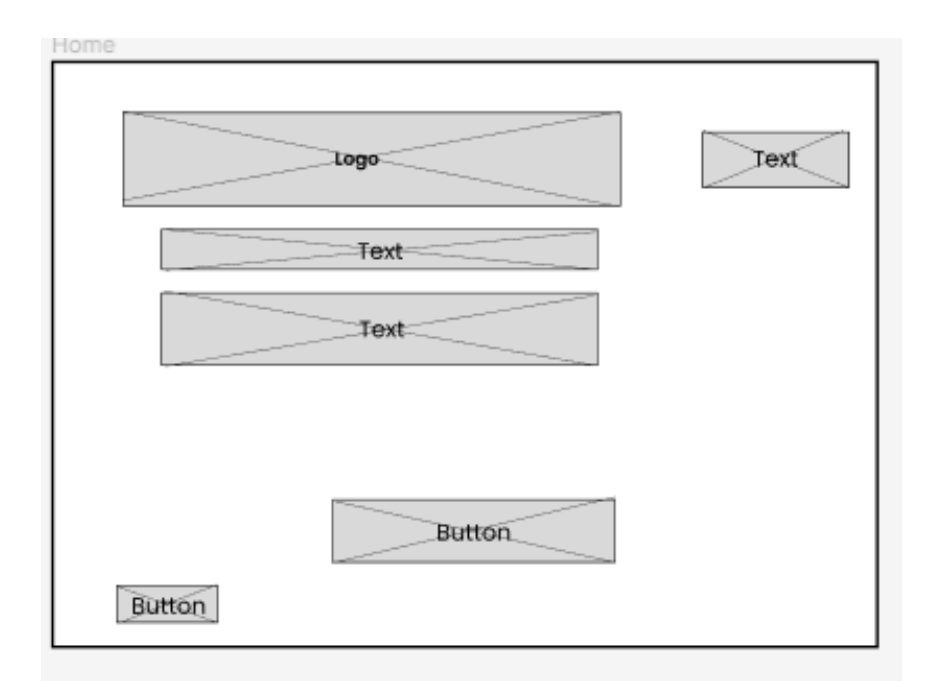

**Gambar 3. 11** *Low-fidelity wireframe home*

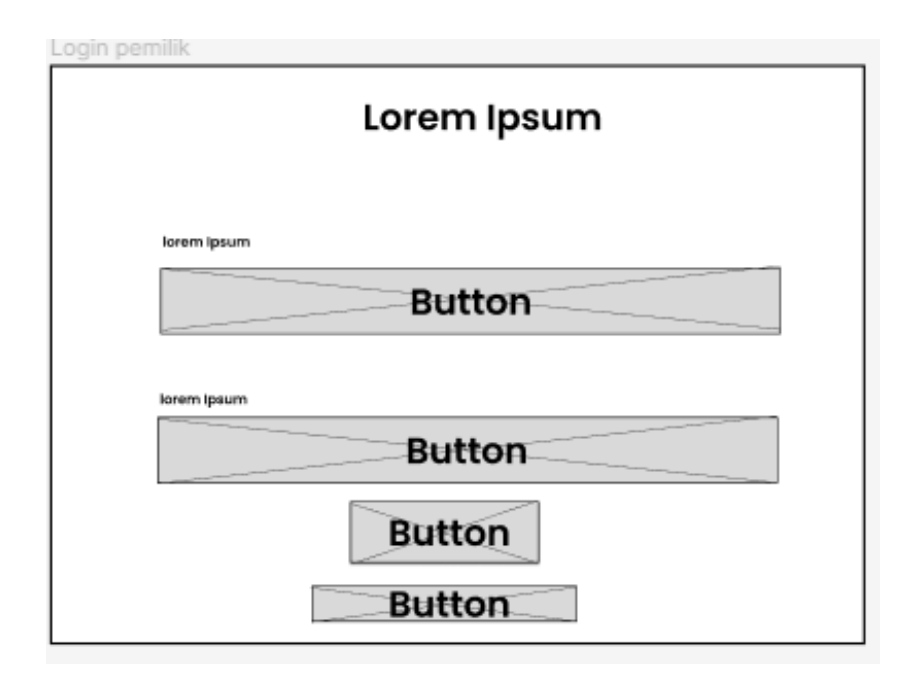

**Gambar 3. 12** *Low-fidelity wireframe* **login pemilik**

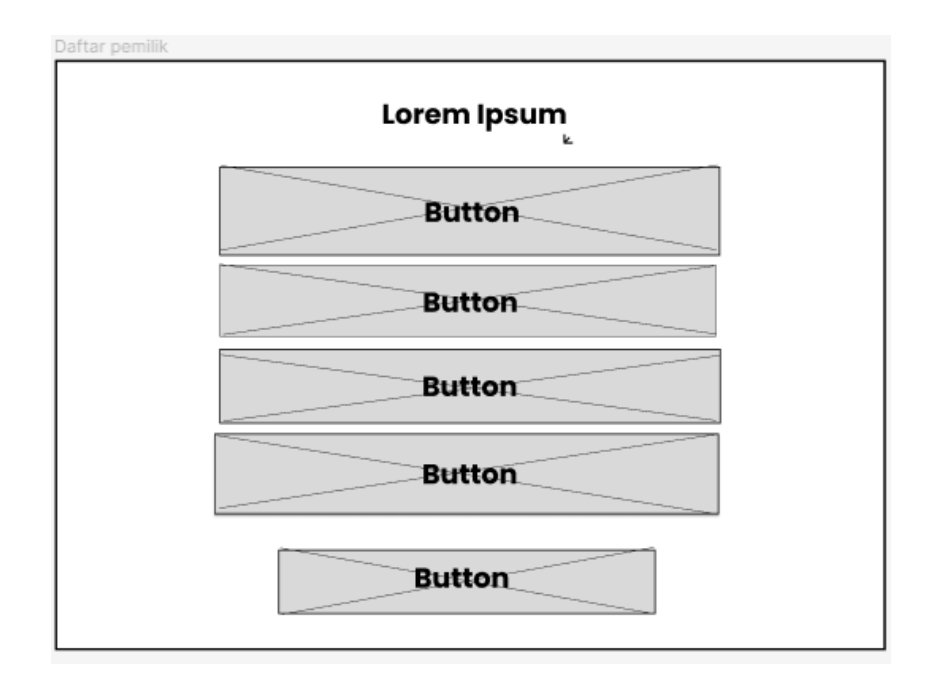

**Gambar 3. 13** *Low-fidelity wireframe* **Daftar**

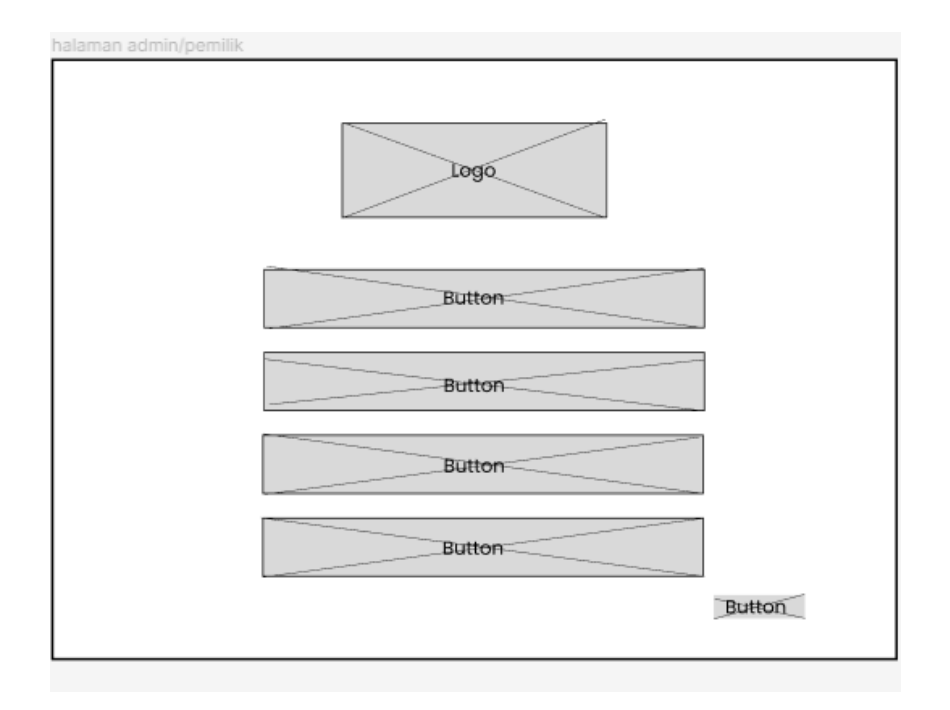

**Gambar 3. 14** *Low-fidelity wireframe* **halaman pemilik**

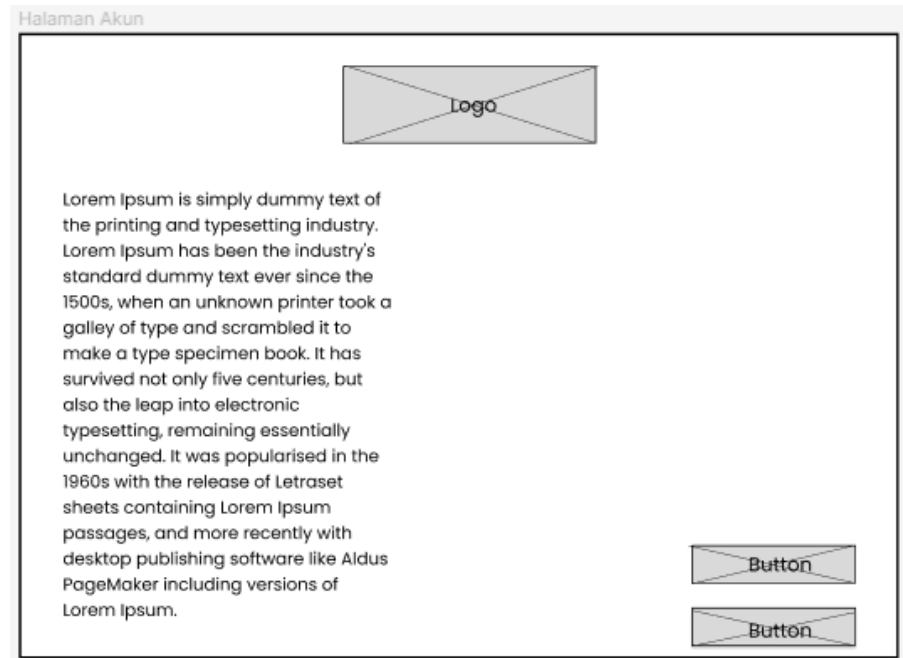

**Gambar 3. 15** *Low-fidelity wireframe halaman* **akun pemilik**

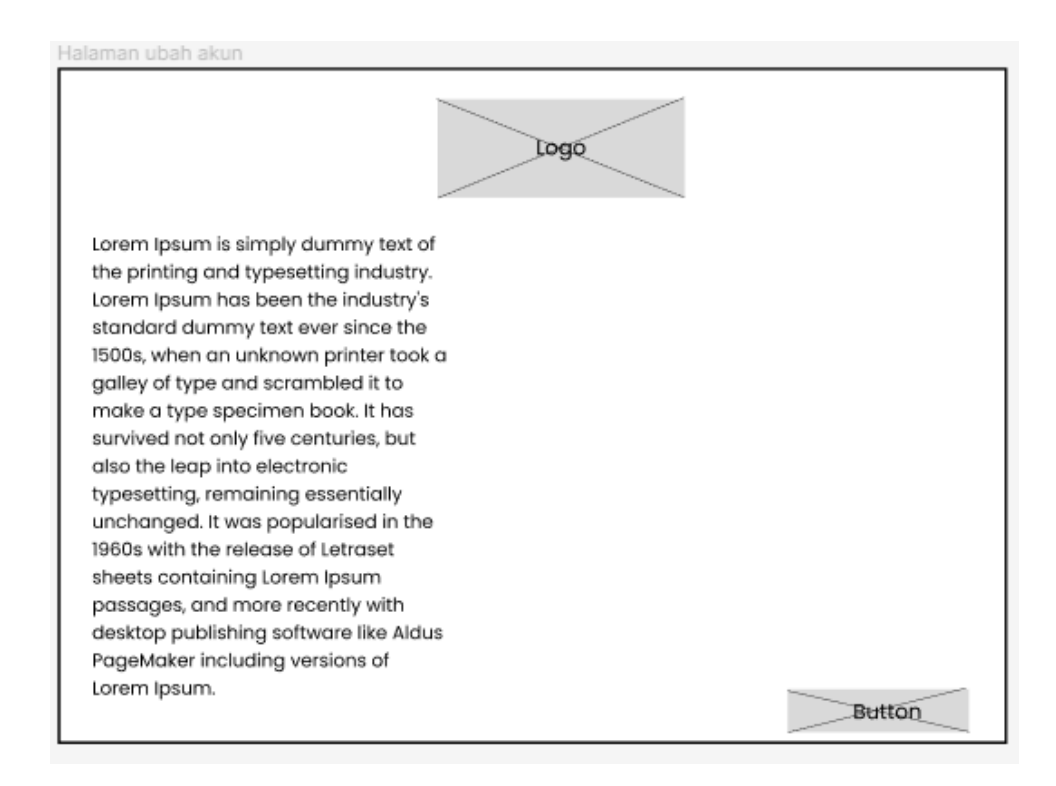

**Gambar 3. 16** *Low-fidelity wireframe* **pengaturan akun pemilik**

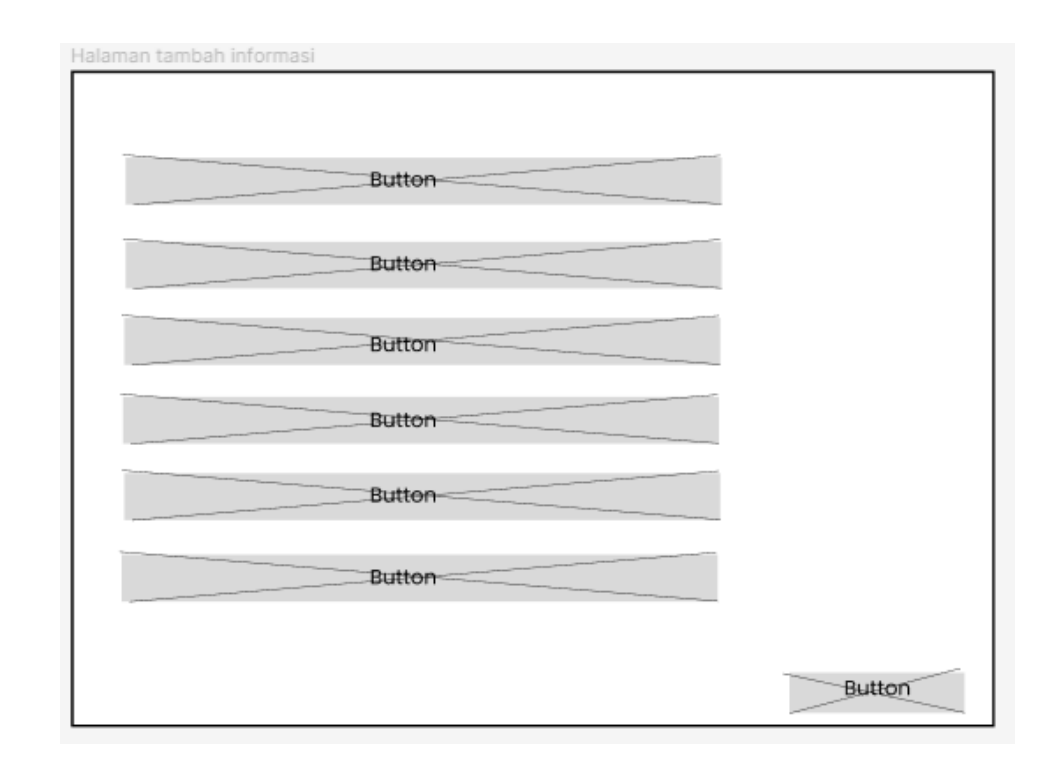

**Gambar 3. 17** *Low-fidelity wireframe* **tambah info kost**

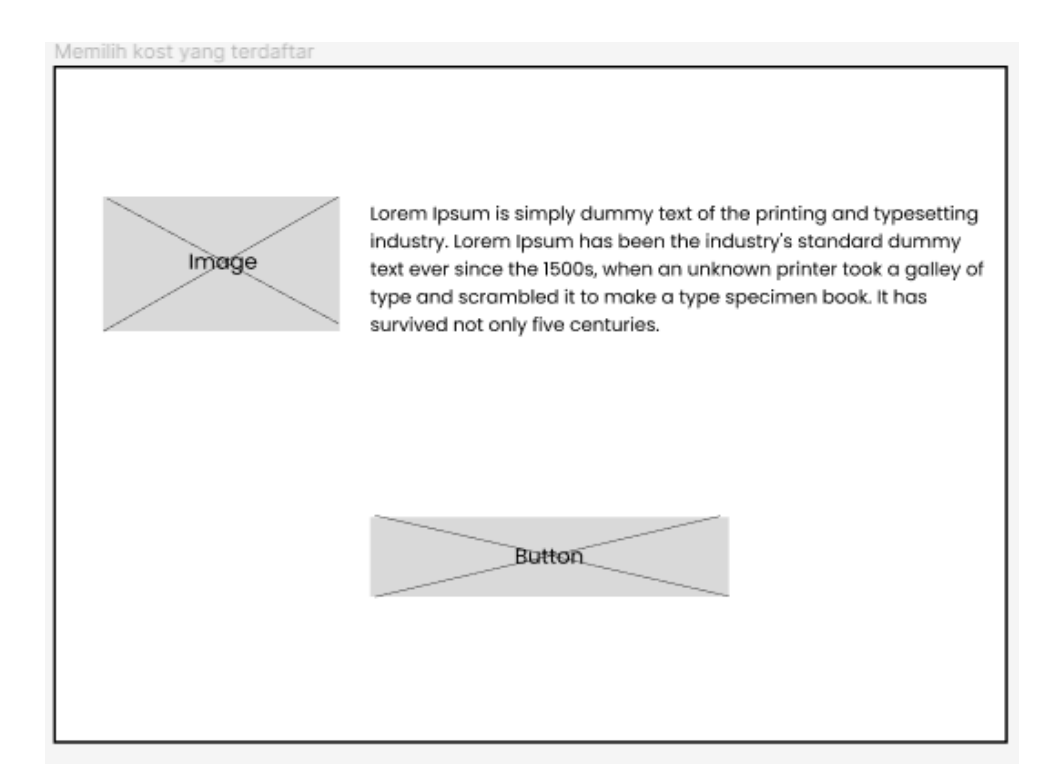

**Gambar 3. 18** *Low-fidelity wireframe* **Hapus kost**

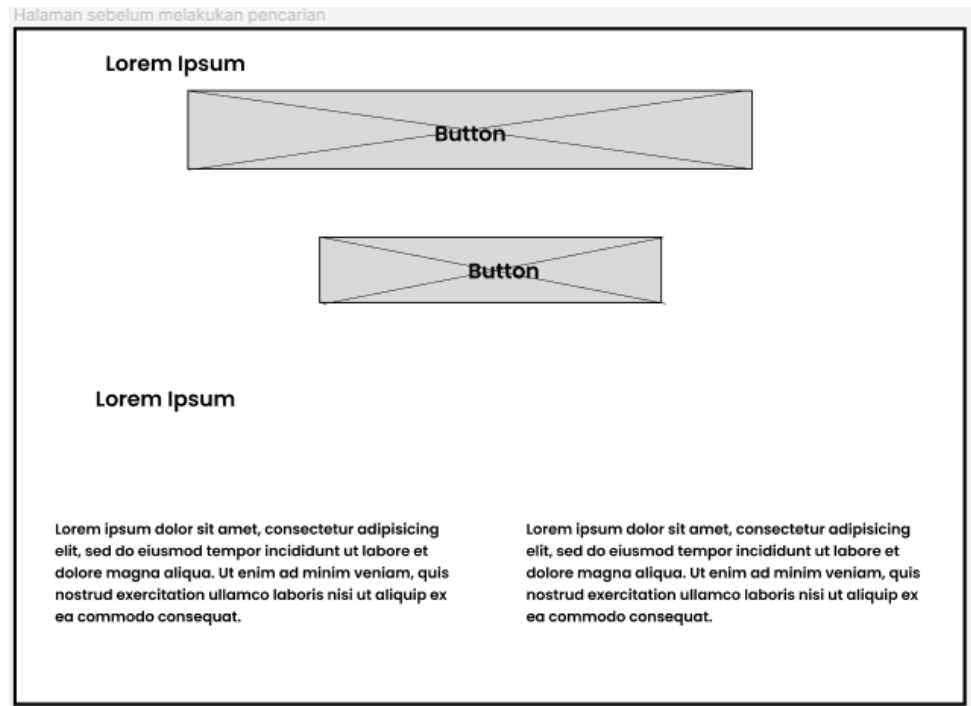

**Gambar 3. 19** *Low-fidelity wireframe* **pencarian**

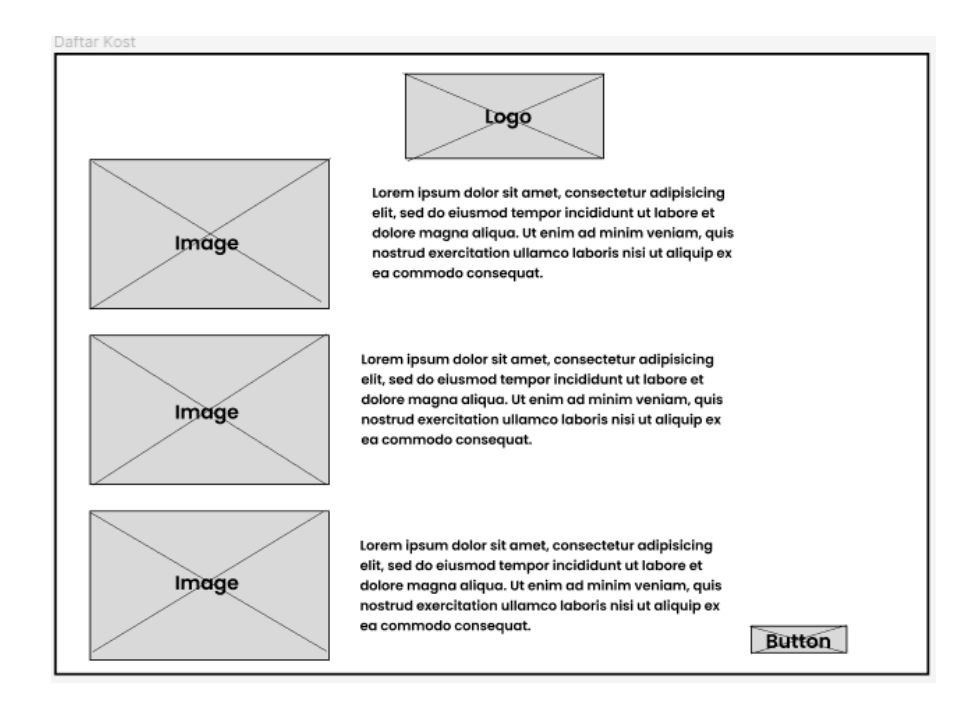

**Gambar 3. 20** *Low-fidelity wireframe* **daftar kost**

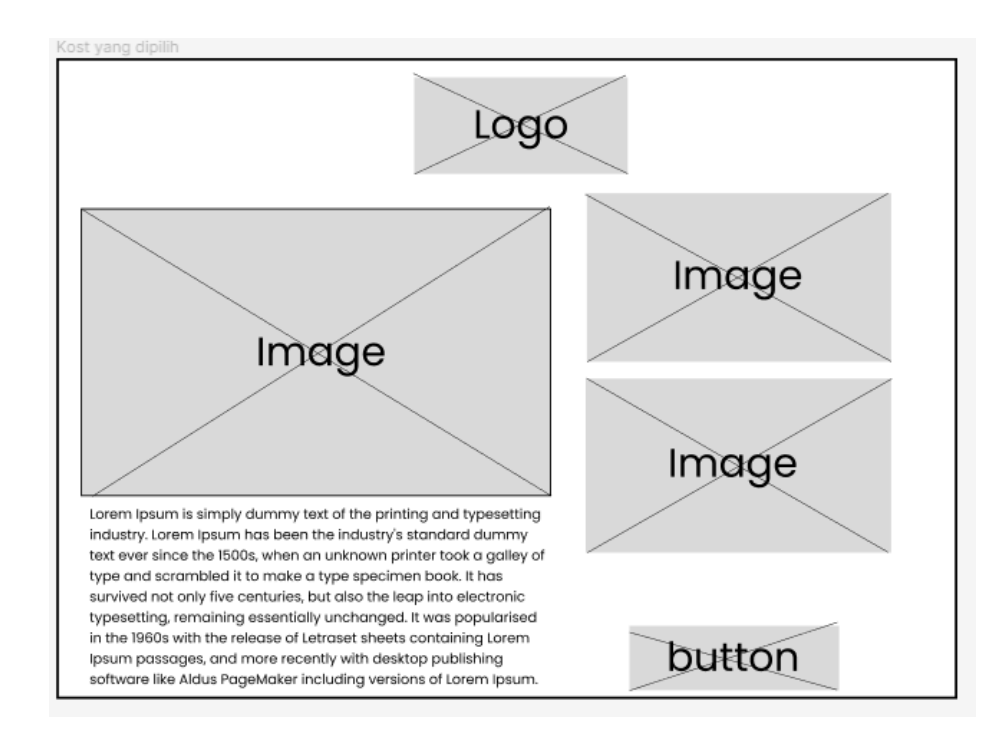

**Gambar 3. 21** *Low-fidelity wireframe* **detail kost**

#### a. *Testing*

Pada tahap ini peneliti melakukan pengujian *BlackBox.* Dimana tahap pertama pengujian adalah *BlackBox* dimana *BlackBox* ini digunakan untuk mengetahui apakah semua *function* yang ada di dalam perancangan sudah berfungsi dengan baik atau belum [14].

b. *Done*

Tahap ini merupakan tahap di mana tugas-tugas pada tahap sebelumnya berhasil dilaksanakan dengan baik, dan juga merupakan akhir dari seluruh tahapan yang telah dilakukan [22].

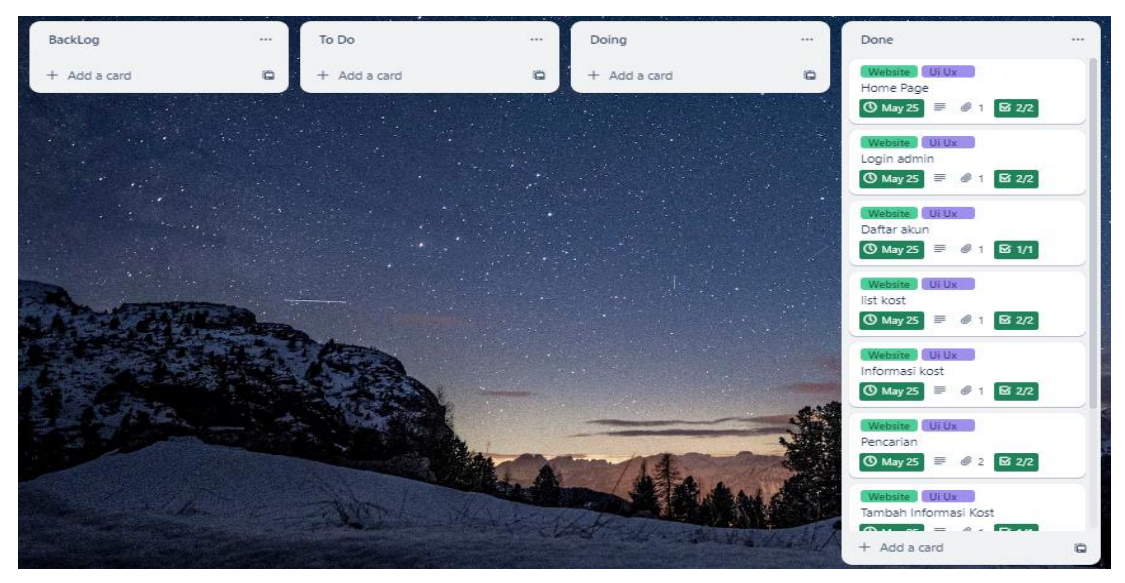

**Gambar 3. 22** *KanbanFramework*

#### **3.10 Pengujian SUS**

Pada fase ini, tujuan utamanya adalah untuk melakukan pengujian terhadap sistem yang telah dikembangkan pada tahap sebelumnya, yaitu tahap *doing*. Jika sistem berjalan dengan baik, maka kami dapat melanjutkan ke tahap selanjutnya, yaitu done. Namun, jika sistem tidak sesuai dengan harapan atau terdapat bug, kami perlu kembali ke tahap *doing*. Pada tahap pengujian ini, kami menggunakan metode *System usability Scale (SUS). System usability Scale (SUS)*  adalah metode pengujian yang berfokus pada fungsi-fungsi yang ada dalam perangkat lunak, sehingga pengujian dapat menentukan kumpulan kondisi masukan yang valid dan mengidentifikasi keluaran yang benar sesuai dengan spesifikasi perangkat lunak [23]

## **3.11 Evaluasi**

Pada tahap ini peneliti melakukan evaluasi apakah perancangan ini sudah sesuai dengan rencana atau tidak, jika masih ada kekurangan perancangan akan di kembalikan pada proses *doing* dan melakukan perbaikan sebelum akhirnya menuju akhir yaitu proses kesimpulan.

## **3.12 pengambilan kesimpulan**

Pada tahap akhir ini, dilakukan penarikan kesimpulan dan pemberian saran setelah melalui serangkaian tahapan. Sementara itu saran diberikan untuk memberikan kesimpulan setelah semua tahapan selesai